## Interface ELM327 métal – OBD2 / EODB

### Note d'Application EK018-FR - Mai 2018

Thierry LEQUEU (a)

(a) thierry.lequeu@gmail.com – Tel: +33 (0)6 89 73 80 58 – Le Blog e-Kart.fr Chez Kit Elec Shop - 1 rue George CHARPAK - 37510 BALLAN-MIRE - FRANCE

#### **Résumé** 1

L'interface de diagnostique auto ODB2 ELM327 multimarque version 1.5.a PRO USB permet de se connecter sur la prise OBD2 des véhicules modernes. Ses principales fonctions sont :

- Interface compatible avec Windows 2k, XP, Vista, 7, 8 et 10. ≻
- Processeur ELM327 V1.5 USB
- > Protocoles OBD2 ISO15765-4 (CAN) ISO14230-4 (KWP2000) ISO9141-2
- Protocole de sortie : RS232  $\blacktriangleright$
- $\triangleright$  Vitesse: 9600 ou 38400
- $\triangleright$  Véhicules compatibles :
	- Véhicules essence à partir de 2001  $\circ$
	- Véhicules diesel à partir de 2003 (2004 pour les véhicules Renault)  $\circ$
	- Véhicules utilitaires à partir de 2007  $\circ$

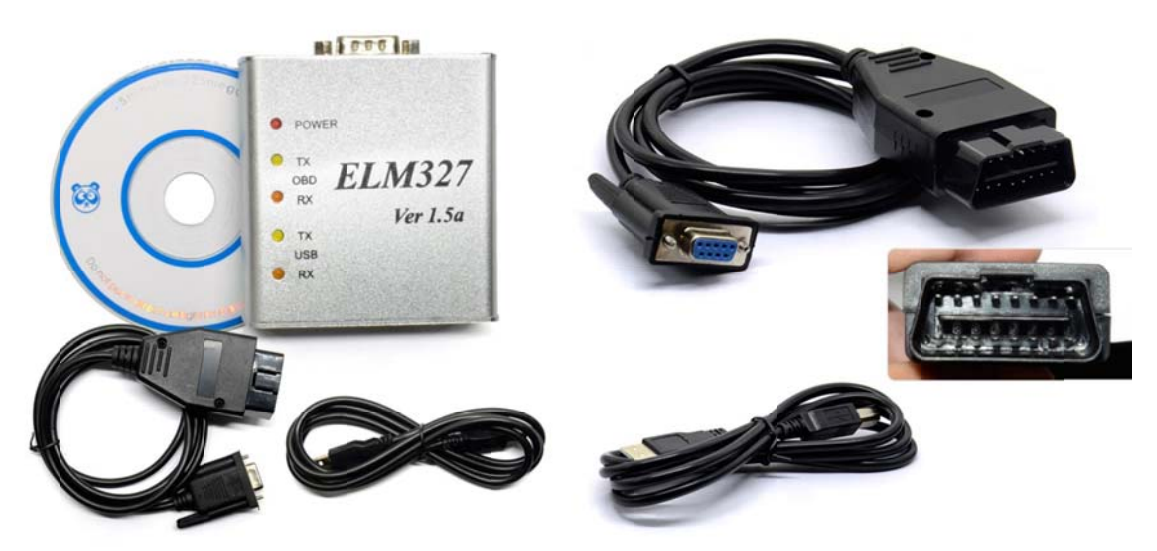

Fig. 1. L'interface de diagnostique auto ODB2 ELM327 multimarque 1.5 PRO USB.

### 2 Introduction

L'interface ELM 327 USB V1.5.a Métal est un outil de scan sur PC. Il supporte tous les protocoles OBD-II et le kit contient un certain nombre de programmes compatibles. Il est équiper d'un processeur ELM327 et le protocole de sortie est un port USB pour la connexion à un ordinateur portable.

Le logiciel « Obd-ii » pour ELM327 est un programme gratuit qui permet d'utiliser votre PC pour obtenir les informations du calculateur de votre voiture. Le programme est très convivial, et facile à prendre en main.

Il est également très facile à installe. Il suffit d'extraire les fichiers dans un dossier sur votre disque dur de l'ordinateur. Pour désinstaller le programme, il suffit de supprimer tout le contenu du dossier où le programme réside.

Le logiciel supporte deux plates-formes-DOS et Windows.

Les fonctions de l'interface ELM 327 USB Métal sont les suivantes :

- > Lire les codes de diagnostic, à la fois génériques et spécifiques au fabricant, et indiquez leur signification (plus de 3000 définitions génériques de code dans la base de données).
- $\triangleright$  Lire les codes de la panne et de désactiver le MIL (« Check Engine » light)
- Affichage des grandeurs comme le courant, la vitesse du moteur en RPM; l'état de charge de la batterie, la température du liquide de refroidissement; l'état du système de carburant; la vitesse du véhicule; la pression du collecteur d'admission, l'avance de synchronisation; la température de l'air d'admission; le débit d'air, la position absolue de commande; la tension de sonde d'oxygène et de carburant; l'état du système d'injection de carburant, la pression du carburant et beaucoup d'autres.

#### 3 Définition de la prise OBD2

La prise de diagnostic OBD2 standard se compose ainsi :

1-non connectée  $9$  – non connectée  $10 - J1850$  BUS+ (SAE)  $2 - J1840$  BUS+ (SAE)  $3 -$ non connectée  $11 -$ non connectée 4 - Masse châssis 12 - non connectée  $5 - Mass$ e signal  $13 -$ non connectée  $6 - CAN$  High (J-2284)  $14 - CAN$  Low (J-2284)  $7 - Ligne K (ISO 9141-2K)$ 15 – Ligne L (ISO 9141-2L)  $16 - Batterie (+12V ?)$  $8 -$ non connectée

Fig. 2. Prise OBD2 « femelle » sur le véhicule en vue de face.

### 4 Brochage du câble OBD2 - DB9

Tab. 1. Brochage du câble OBD2 et de la prise DB9.

- Prise OBD2:
- 4 Masse châssis Fils marron. 5 – Masse signal – Relié avec 4.
- $6 CAN$  High  $(J-2284) -$  Fils vert.
- 7 Ligne K (ISO 9141-2K) Fils rouge.
- $10 J1850$  BUS+ (SAE) Fils jaune.
- $14 CAN$  Low  $(J-2284) Fils$  noir.
- $15 -$ Ligne L (ISO 9141-2L) Fils bleu.
- $16 Batterie (+12V?) Fils violet.$
- Prise DB9:  $1$  – non connectée.
- $2 CAN$  Low (J-2284) (ODB2  $N^{\circ}14$ ).
- $3 GND$  (ODB2  $N^{\circ}4$  et 5).
- 4 Ligne K (ISO 9141-2K) (ODB2  $N^{\circ}$ 7)
- 5 non connectée.
- $6 J1850$  BUS+ (SAE) (ODB2 N°10)
- 7 CAN High (J-2284) (ODB2  $N^{\circ}6$ )
- 8 Ligne L (ISO 9141-2L) (ODB2  $N^{\circ}15$ )
- 9 Batterie (+12V ?) (ODB2  $N^{\circ}16$ )

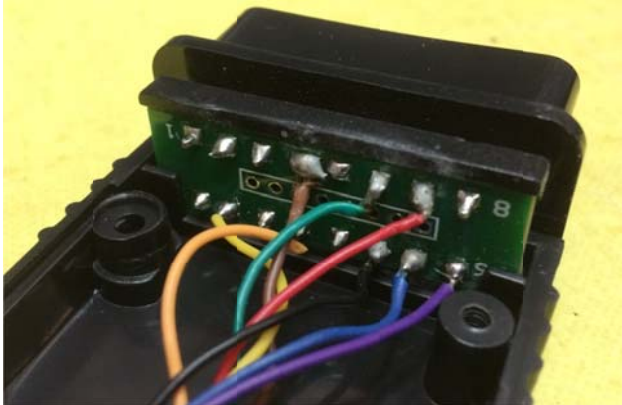

Fig. 3. Brochage du câble OBD2 - DB9.

| Pin no.        | <b>Signal</b> |                     | $\frac{1}{6000000}$                           |  |
|----------------|---------------|---------------------|-----------------------------------------------|--|
| X <sub>1</sub> |               | <b>Broche</b>       | <b>Description</b>                            |  |
| $\overline{2}$ |               |                     | (Réservé)                                     |  |
| 3              | CAN-Low       | $\overline{2}$      | <b>CANL</b>                                   |  |
|                | <b>GND</b>    | 3                   | Masse                                         |  |
|                |               |                     |                                               |  |
|                |               | $\overline{4}$      | (Réservé)                                     |  |
|                |               | 5                   | Blindage (optionnel)                          |  |
|                | CAN-High      | 6                   | Masse                                         |  |
|                |               | $\overline{7}$<br>8 | <b>CANH</b>                                   |  |
|                |               | 9                   | (Réservé)<br>Alimentation externe (optionnel) |  |
|                |               |                     |                                               |  |

Fig. 4. Brochage de la prise DB9 de l'interface USB-to-CAN IXXAT.

# Table des matières :

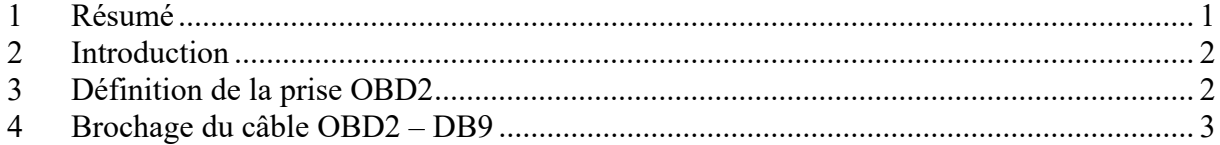

# Liste des figures :

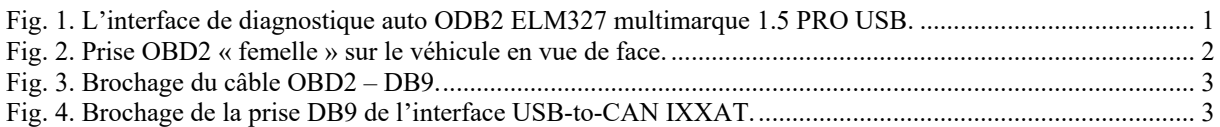

## Liste des tableaux :

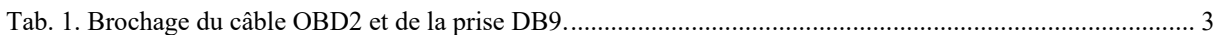